## **Conext™ ComBox for Freedom SW Series of Products 809-0918**

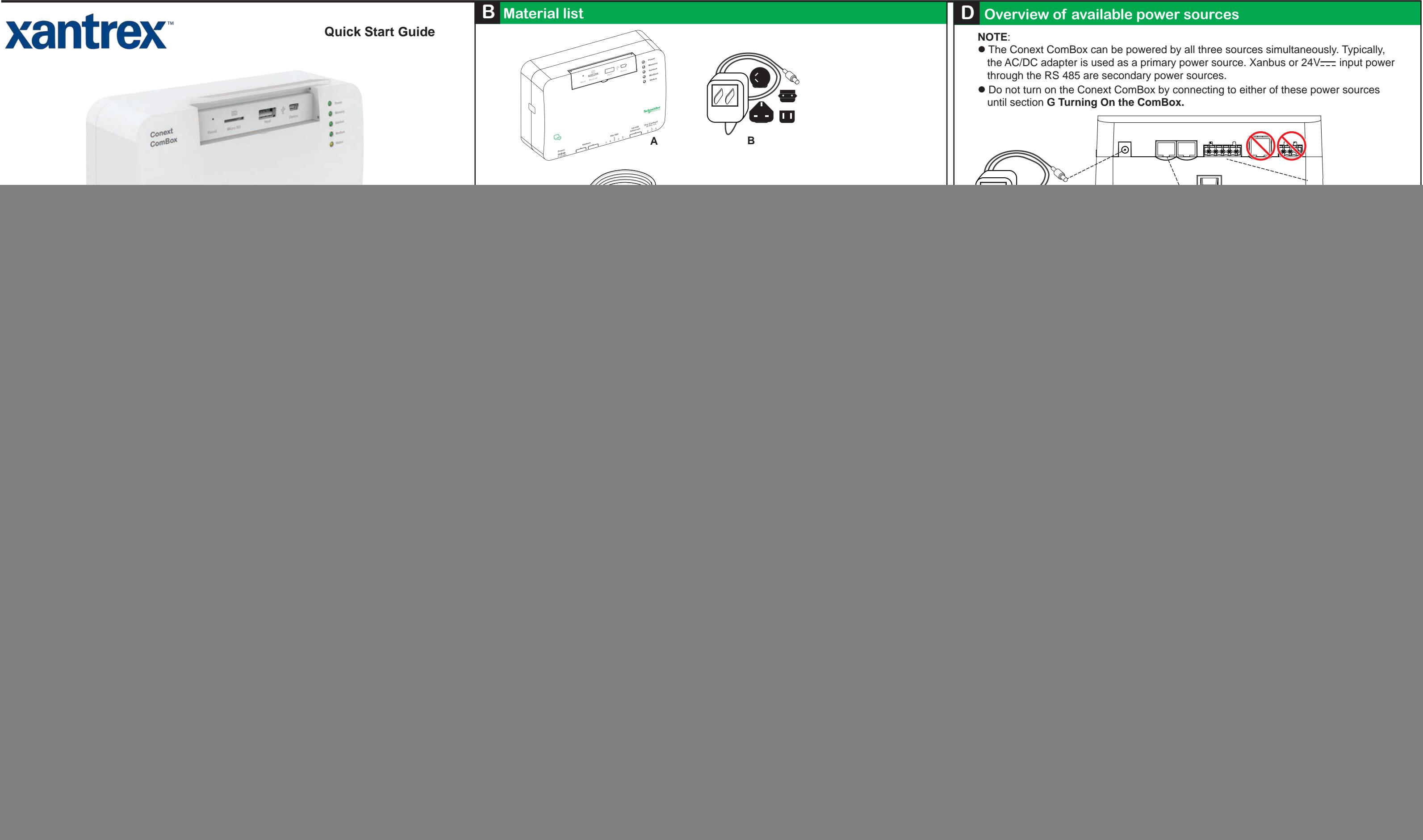

Xantrex<sup>\*</sup> by Schneider

## **Conext ComBox 809-0918**

#### **ig device settings and connecting to Xanbus Example 20 Server 12 Server 12 Server 12 Server 12 Server 13 Server 13 Server 13 Server 13 Server 13 Server 13 Admin Account** Conext ComBox - Freedom SW User name: *admin* Password: *password* **User Account** Log In User name: *user* cover Lost Password Password: *user* ComBox Home screen appears. ※ ⑬ xantrex ふロ **参 亚** -9  $\pi$ Sam's ComBox 2014/01/09 11:2 2 o w Basic  $\overline{\mathcal{A}}$  $\overline{\mathbf{0}}\mathbf{V}$ **DEVICES LOADS** settings  $\mathbf{0} \mathbf{W}$ C Д, button ਦਾਸ਼  $0V$ GENERATOR **o** v 0W  $6.1 V$ <br>26.0 °C BATTERY Not Running 的 **COLIGITATION COLL**<br>**EASIC to display the control panel.** ※ ⑬ xantrex segreter ☆ Ⅲ  $\bigcirc$  Time Shore<br>Breaker Size **ES** om SW  $\boxed{\bigcirc}$  Auto  $\mathbf{F}$ Time & Zone  $30$  $\bullet$  A  $0<sub>V</sub>$ **DEVICES LOADS**  $0<sub>W</sub>$ රි<br>වි  $\Box$ <u>FF</u>  $\mathbf{0}$  V ATOR )  $\mathbf{0}$  V  $0<sub>W</sub>$  $0.0 V$  $0<sub>W</sub>$ **BATTERY** nning تسنعا

![](_page_1_Picture_415.jpeg)

## **Conext ComBox 809-0918**

#### **ELECTRICAL S COMMUNICATION** Xanbus

USB 2.0-Host USB 2.0-Device **POWER SUPPLY (S** 

Ethernet

RS 485

#### **DATA INTERFACES**

**MEMORY** Internal  $*$  When ordering a replaceme

External Micro-SD C

#### **GENERAL SPEC** Weight

Housing / Mounting IP rating / Mounting Status Display **Temperature** 

**Humidity** 

Power Consumption AC/DC adapter\*

Xanbus

24V on RS 485 conn

EMC immunity EMC emission Substances / enviror

## **FEATURES**

Programmable dry c

Graphical user inter

Remote firmware up Max. number of Xan

#### **REGULATORY**

![](_page_2_Picture_556.jpeg)

## **DIMENSIONS**

![](_page_2_Picture_41.jpeg)

#### **Illustration only. Components vary.**

### **EQUIPMENT DAMAGE**

 Do not connect a Xanbus cable plug to the 10/100 Ethernet port of the Conext ComBox. **Failure to follow these instructions can damage equipment or affect network performance.**

# *NOTICE*

#### **NOTE**:

Xanbus components can be arranged in any order.

Total length of all cables combined must not exceed 131 ft (40 m).

Use a network terminator at both ends of the network. See illustration below.

**In the control panel, change the Time and Zone setting before connecting the ComBox to the Xanbus network.** 

# **AWARNING**

Click **Time and Zone**. Select the time, date, and time zone, and then click **Submit**.

![](_page_2_Picture_557.jpeg)

#### **PHYSICAL INJURY HAZARD**

**Failure to follow these instructions can result in death or serious injury.**

Be careful when changing the ComBox time setting. It will override any time settings on individual Xanbus-enabled devices in the network. The time represents the entire system. Any appliance or equipment that is time-controlled by a Xanbus device, such as a generator connected to an AGS, can inadvertently turn on at the wrong time.

![](_page_2_Figure_19.jpeg)

**In the control panel, adust the other basic settings as needed and click the close button when done.**

![](_page_2_Picture_9.jpeg)

**Connect the ComBox to the Xanbus network.** 

**J Specifications**